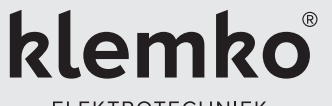

#### **ELEKTROTECHNIEK**

### **GEBRUIKS- EN MONTAGEVOORSCHRIFT INSTELLINGEN VIA DIPSWITCH**

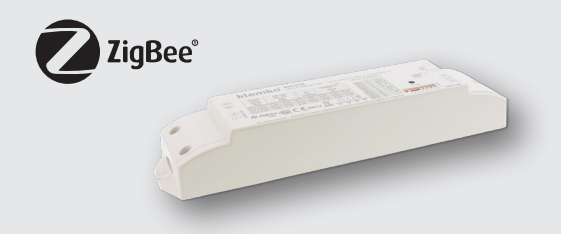

# **860228 LD-CC-ZG-M0-50**

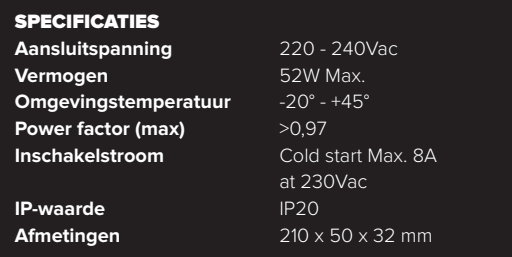

#### **INTRODUCTIE**

De leddriver is geschikt voor constante stroom ledverlichting, waarbij de maximale stroom d.m.v. dipswitches instelbaar is. Deze leddriver kan via het draadloze Zigbee protocol gedimd worden en is te combineren met de Klemko Zigbee bridge (890100) of o.a. Philips Hue. Daarnaast kan hij ook via Touchlink rechtstreeks gekoppeld worden aan de afstandsbediening (890111) of draadloze wandzender (890109).

**LET OP: Maak voor de montage alle aansluitkabels spanningsvrij. Lees de gebruiksaanwijzing goed door. Raadpleeg bij twijfel een erkend installateur!**

**WAARSCHUWING: Vermijd direct in de lichtbron te kijken, langdurige blootstelling aan intensief licht kan schade aan de ogen veroorzaken.** 

#### **BEVEILIGINGEN**

De driver is beveiligd tegen kortsluiting, spanningpieken, overbelasting en oververhitting.

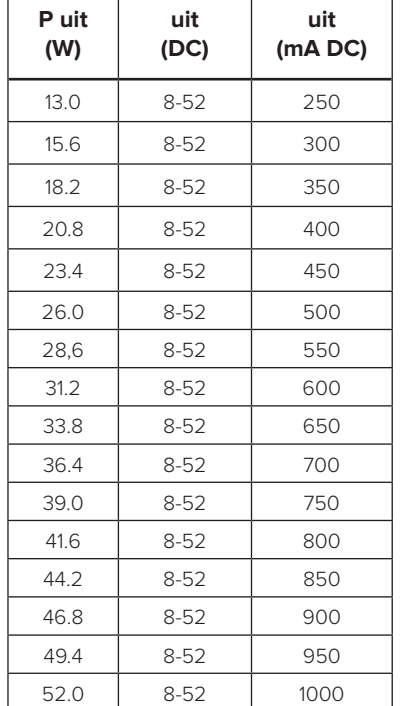

#### **MONTAGE EN AANSLUITEN**

- Spanning afschakelen.
- Aansluiten volgens het aansluitschema.

**LET OP!** Nooit onder spanning de ledspots inklikken dit geeft onherstelbare schade aan de spot.

#### **AANSLUITEN**

Sluit de driver uitsluitend aan volgens schema. Deze Zigbee driver is een draadloze ontvanger die communiceert met verschillende Zigbee compatibele systemen.

#### **ONTKOPPELEN VAN EEN ZIGBEE NETWERK**

- 1. Schakel de spanning in.
- 2. Druk 5 keer op de programmeerknop of schakel 5 keer achterelkaar de spanning in en uit.
- 3. De aangesloten lamp zal knipperen.

#### **VERBINDEN AAN EEN ZIGBEE NETWERK**

Deze driver kan aan een Zigbee netwerk worden toegevoegd zoals Klemko, Hue en Homey.

- 1. Open de app van de bridge en kies 'nieuwe lamp toevoegen'.
- 2. Schakel nu de spanning op de driver uit en weer aan.
- 3. De driver zal nu moeten verschijnen in de app.
- 4. Als deze na 15 seconden nog niet is verschenen herhaal dan deze stap.

Na een succesvolle koppeling zal de aangesloten verlichting kort knipperen.

**LET OP!** De driver dient in het netwerk als lamp worden toegevoegd.

#### **AFMETINGEN**

#### **VERBINDEN VIA TOUCHLINK**

Deze driver kan zonder gebruik van een bridge gekoppeld worden via touchlink aan o.a. afstandsbediening (890111) en wandzender (890109). Deze werken zonder bridge en zijn ook niet te koppelen aan scenes in een bridge.

- 1. Schakel de spanning op de driver uit en weer aan.
- 2. Wacht 15 seconden.
- 3. Volg nu de stappen in de gebruiksaanwijzing (van de bediening) onder het kopje 'Touchlink zonder Zigbee Bridge' Let hierbij op dat de afstandsbediening binnen 10cm van de in te stellen driver moet zijn voor een correcte koppeling.
- 4. Mocht het koppelen niet lukken probeer dan bovenstaande stappen nogmaals. Na een succesvolle koppeling zal de aangesloten lamp kort knipperen.

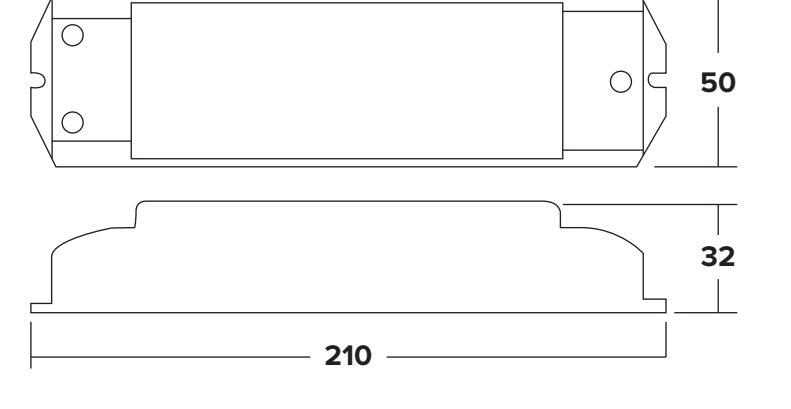

## **AANSLUITENSCHEMA**

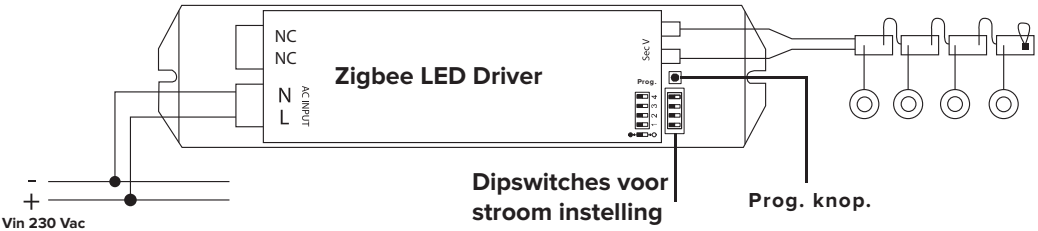

**Garantie**: 24 maanden na productiedatum mits het product volgens voorschrift is toegepast en niet is geopend.

#### **Klemko Techniek B.V.**

Nieuwegracht 26, NL-3763 LB Soest The Netherlands T +31 (0)88 002 3300 info@klemko.nl **www.klemko.nl V2303**